# **CAS Information Services Newsletter March 2008**

#### **Guest Editor: Daniel Calandro, MLIS 08**

- 1. CAS Library Demo: New Research Tools for Faculty
- 2. Faculty Research Assistants
- 3. New Jersey Knowledge Initiative: Changes Affecting CAS
- 4. The Return of Virtual Reference
- 5. Featured Service: Virtual Reference
- 6. Weird Stuff: Wikipedia's Missing Manual
- **7.** Tip of the month: RefWorks Folder Share

## 1. **CAS Library Demo: New Research Tools for Faculty**

We are offering a one-hour demonstration on some exciting new tools that can make your daily practice easier. Dates will be announced in a separate email soon.

The presentation will introduce the changes with article retrieval due to a new article linker solution recently implemented by Rutgers University Libraries. Some examples of the recent problems you encountered during your searches will also be shown, with multiple ways to solve them. We'll show how we use the citation management software RefWorks in the CAS Library, which might give you some ideas to make literature search and creating bibliographies easier. You will also see a brief overview of the new OvidSP interface, which is currently used to search PsychInfo and MEDLINE.

## **2. Faculty Research Assistants**

Rutgers University Libraries Access Services has created an on-line Research Assistants application form for faculty use. Faculty members can now submit the names of their research assistants via the web. Research assistants are allowed to check out and renew books, request delivery of books and articles, and book media for classroom use on the faculty member's behalf. The form

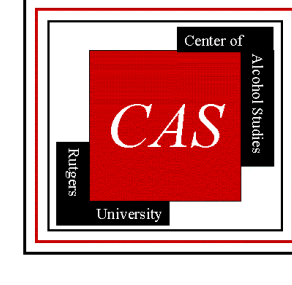

allows for up to five research assistants cards to be submitted. Research assistant cards are valid for one academic year and must be renewed each year by submitting a new form. Faculty members are responsible for all materials checked out by a research assistant and must make sure those materials are returned to the proper library.

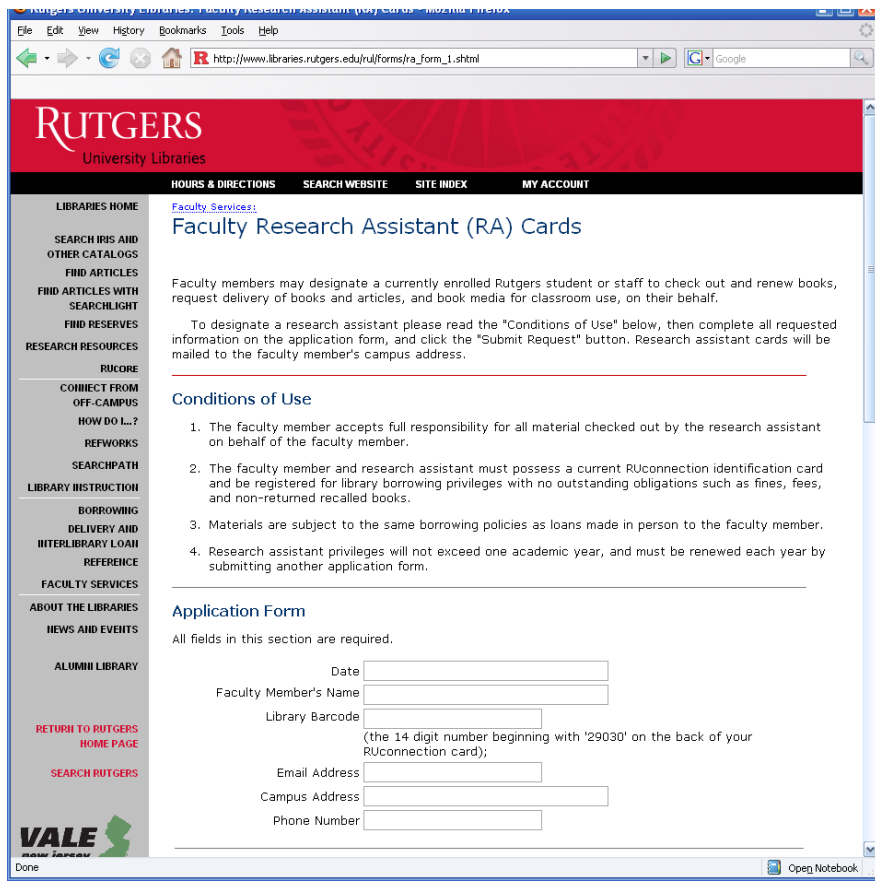

The form is available on the Rutgers University Libraries homepage at: [http://www.libraries.rutgers.edu/rul/forms/ra\\_form\\_1.shtml](http://www.libraries.rutgers.edu/rul/forms/ra_form_1.shtml)

# **3. New Jersey Knowledge Initiative: Changes affecting CAS**

The New Jersey Knowledge Initiative which provided free access to a variety of databases for all libraries throughout New Jersey has been shut down due to budget cuts. Rutgers University Libraries however are currently paying for access to these databases until June 30, 2008 at a cost of \$148,996. The only database dropped by Rutgers is MEDLINE (Ebsco) as the University currently has access to this database through MEDLINE (OVID).

According to the NJKI website [\(www.njki.org\)](http://www.njki.org/) the state budget for the 2009 fiscal year has allotted two million dollars for the NJKI, however without continued advocacy it remains uncertain that this will be approved. It is imperative that the NJKI receive continued support as this resource is too vital to lose. More at

http://www.libraries.rutgers.edu/rul/news/08/02\_njki\_update.shtml

#### **4. The Return of Virtual Reference**

Virtual or chat reference is being reintroduced to the Rutgers Library System. The system can be used to pose reference questions to reference librarians in a real-time environment. Similar systems have been successful in other areas, notably, Q and A NJ, a service of the New Jersey Library Network. The service will allow researchers to work and interact with a reference librarian from the comfort of

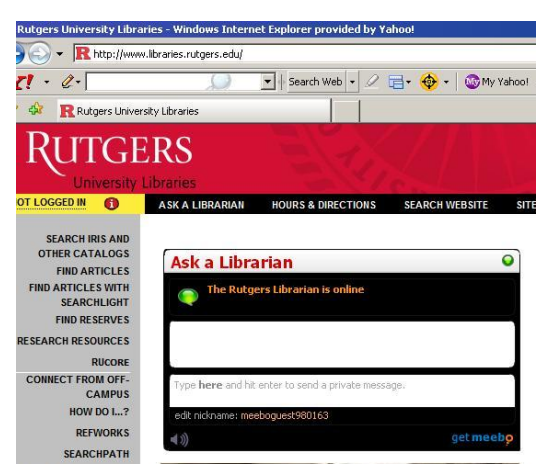

their office, home or other venue. Unlike phone reference, chat reference produces a record that can be saved and utilized by the researcher, effectively producing notation of the exchange and outcome of research.

It is to Rutgers advantage that chat reference is being reestablished. The system will be useful to the entire student body population, as well as, teachers, scholars and other researchers. The service is available Sunday through Thursday 7 P.M. until 10 P.M. The service can be accessed by simply heading to the main Rutgers University Libraries website [\(www.libraries.rutgers.edu\)](http://www.libraries.rutgers.edu/). When the service is available, a frame within the browser will begin loading the virtual reference interface. Here users can type their questions and the reference librarians answers will appear. There is no need for a third party program such as AOL Instant Messenger.

#### **5. Featured Service: Virtual Reference**

The Rutgers Library Virtual Reference has returned. What is virtual reference? Virtual or digital reference is a library service conducted online as a computer-mediated communication, such as email, chat, instant messaging, or virtual reference software. It has the potential to expand reference services

from the physical reference desk to a "virtual" reference desk where users could be asking questions from a variety of locations other than the brickand-mortar library. Remote delivery of resources in this format has been replacing other services also used by patrons unwilling or unable to come to the library, such as questions over the phone or fax. Virtual reference is based on a knowledge base, many times with Frequently Asked Questions, or a Virtual Reference Shelf, such as the one compiled by the Library of Congress at [http://www.loc.gov/rr/askalib/virtualref.html.](http://www.loc.gov/rr/askalib/virtualref.html) Many reference services use email (asynchronous reference), chat or instant messaging (synchronous

reference) to communicate. Virtual Reference Systems also feature pre-written scripts and the possibility of co-browsing, i.e. the ability for the librarian to interact and control a user's web browser. The librarian can see the same page the user sees, and also has the chance to push URLs via hyperlinks during the chat session.

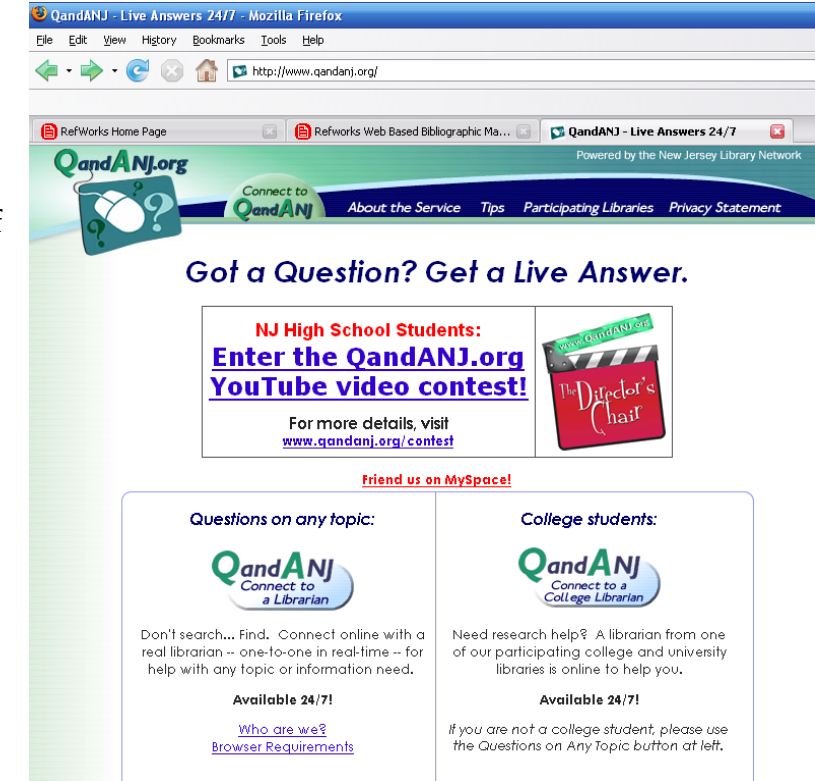

Q and A NJ is one of the better Virtual Reference sources. It is available for free to everyone at http://www.qandanj.com. Virtual Reference is done entirely over the internet and in real time. Using a program like Q and A NJ is done entirely in your web browser. Questions can be typed to a librarian and answers are received in the same window. There is no wait time like e-mail as the service is available 24 hours a day, 7 days a week. In order to chat with a librarian select the service, fill in the information on the right panel and then click Connect. From the chat screen librarians can provide links, information and answers to a wide variety of questions.

# **6. Weird Stuff: A Review of** *Wikipedia: The Missing Manual*

The New York Review of Books has published an interesting review of *Wikipedia: The Missing Manual*. The article, entitled

"The Charms of Wikipedia", reviews the popularity of the free, on-line encyclopedia; it's affect on the author of the book and the social circumstances surrounding Wikipedia itself. According to the article, the book focuses on one man's foray into the world of editing articles on "The Free Encyclopedia". He chronicles the battles between "deletionists" –who wanted to remove marginal or seemingly unimportant articles- and the "inclusionists" –whose goal is as many articles as possible on as many topics as possible.

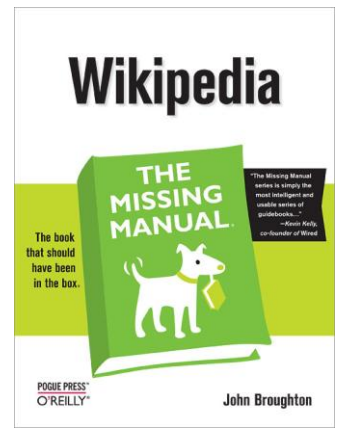

The review gives an excellent brief history of Wikipedia's early stages. The book, however, is really a manual on how to edit, create and use the encyclopedia's Wikitools. The author –who holds multiple master's degrees, offers tips and suggestions on how to add content to the web's ninth most visited website in the world.

# **7. Tip of the month: RefWorks Folder Share**

Citations and articles links can be shared through RefWorks. This allows researchers, students and teachers to easily share information and communicate their findings with one another. Sharing folders with others is easy; there is no need for them to have a RefWorks account. You can export citations and add to the list with your own RefWorks login, which is available free to all Rutgers University students and faculty. A good starting point is Rutgers Libraries home page to create an account.

Once logged into RefWorks create a folder with all of the articles that you wish to share. This can be done by moving the mouse over the Folder menu and selecting Create New Folder from the drop-down list. After creating the folder and adding articles the folder can then be shared. Again using the Folder menu, select the Share Folders option from the drop-down list. To the right of the folder name should be a button that says Share Folder, click it.

On the next screen there will be lots of information and options. One of the most useful options is to create an RSS feed. This is useful if the folder will be updated frequently and you wish those you are sharing the folder with to know when it has been updated.

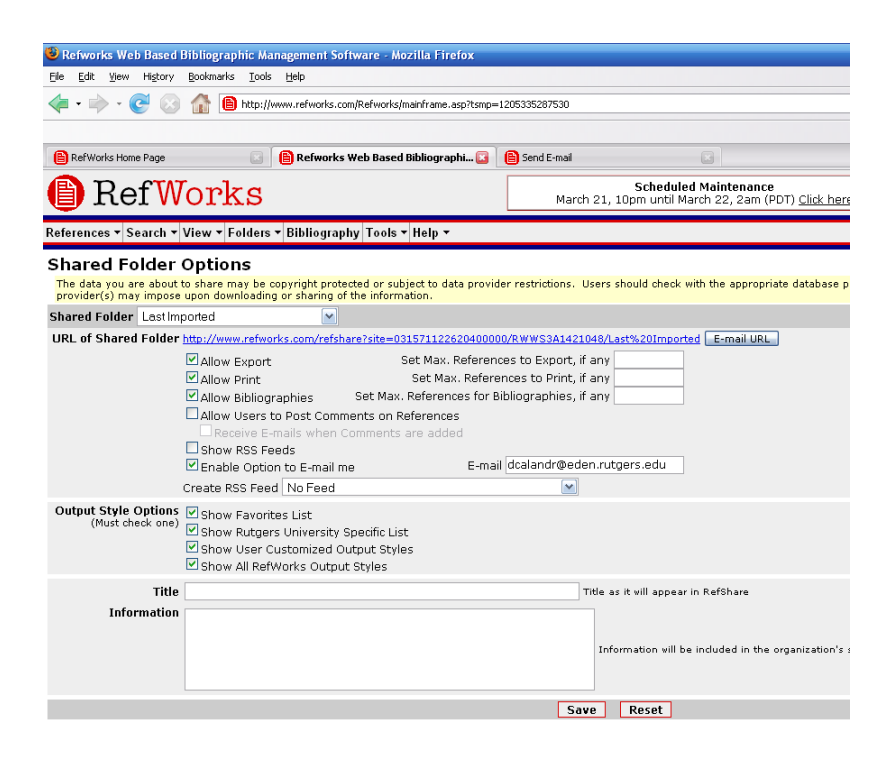

In order to share the folder, its URL must be e-mailed to someone. Click on the e-mail URL button and on the next screen, simply input the colleague's e-mail address into the To box and then click Send. Your colleague will get an e-mail notifying him/her that you have shared a RefWorks folder and by clicking on the URL provided, they will be able to view the articles you have collected. Articles from journals subscribed by the Libraries, will be immediately available by clicking on the Search for Article button in the upper right corner.

## **8. New books in the CAS Library**

Addiction and the medical complications of drug abuse Addiction: major themes in health and social welfare Alcohol, drugs and young people: clinical approaches Cognitive-behavioural therapy in the treatment of addiction: a treatment planner for clinicians Contingency management in substance abuse treatment Drug and alcohol abuse research focus Dual disorders: nosology, diagnosis, & treatment confusion--chicken or egg?

Ending the tobacco problem: a blueprint for the nation Familial responses to alcohol problems Forensic issues in alcohol testing Foundations of addictions counseling Group psychotherapy with addicted populations: An integration of twelve-step and psychodynamic theory. History of drug use in sport, 1876-1976: Beyond good and evil. Management of medical disorders associated with drug abuse and addiction Pathology, toxicogenetics, and criminalistics of drug abuse Progress in smoking and health research Teen alcoholism Translation of addictions science into practice Youth drinking cultures: European experiences

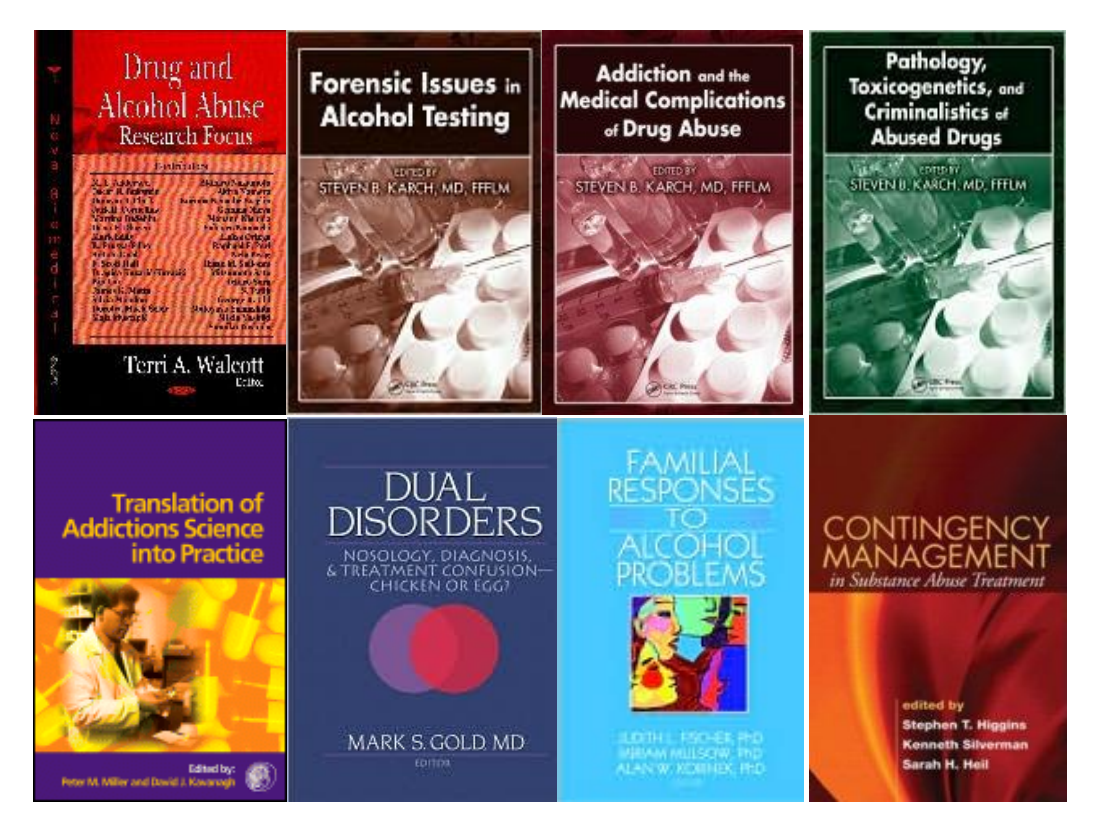

Enjoy your Spring Break!

We will be open and are waiting for your questions and requests in person, on the phone or via email.